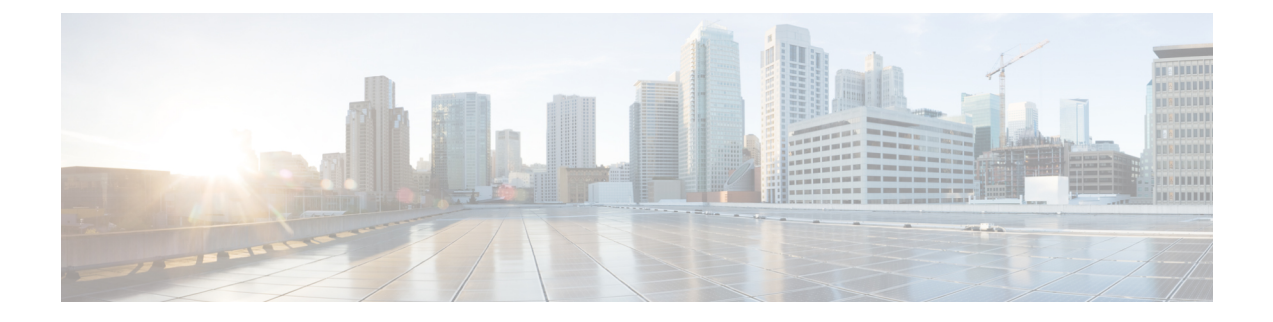

## 移行の問題のトラブルシューティング

- Firepower [移行ツールのトラブルシューティングについて](#page-0-0) (1 ページ)
- [トラブルシューティングに使用されるログおよびその他のファイル](#page-1-0) (2 ページ)

## <span id="page-0-0"></span>**Firepower**移行ツールのトラブルシューティングについて

移行が失敗するのは、通常、 PAN 構成ファイルをアップロードしているとき、または移行さ れた構成を Firepower Management Center にプッシュしているときです。

予期しないファイル:PAN で無効なファイルが検出されました。たとえば、Mac OS を使用し て zip 圧縮すると、Mac システムファイルが作成されます。Mac ファイルを削除してくださ い。

## **Firepower** 移行ツールのサポートバンドル

Firepower 移行ツールには、サポートバンドルをダウンロードして、ログファイル、DB、構成 ファイルなどの役立つトラブルシューティング情報を抽出するオプションがあります。次の手 順を実行します。

**1.** [Complete Migration] 画面で、[Support] ボタンをクリックします。

ヘルプサポートページが表示されます。

**2.** [SupportBundle]チェックボックスをオンにして、ダウンロードする構成ファイルを選択し ます。

- (注) ログファイルと DB ファイルは、デフォルトでダウンロード用に選択されています。
	- **3.** [Download] をクリックします。

サポートバンドルファイルは、ローカルパスに.zipとしてダウンロードされます。Zipフォ ルダを抽出して、ログファイル、DB、および構成ファイルを表示します。

**4.** [Email us] をクリックして、テクニカルチームに障害の詳細を電子メールで送信します。 ダウンロードしたサポートファイルを電子メールに添付することもできます。

**5.** [Visit TAC page] をクリックして、シスコのサポートページで TAC ケースを作成します。

(注) TAC ケースは、移行中にいつでもサポートページからオープンできます。

## <span id="page-1-0"></span>トラブルシューティングに使用されるログおよびその他 のファイル

問題の特定とトラブルシューティングに役立つ情報は、次のファイルにあります。

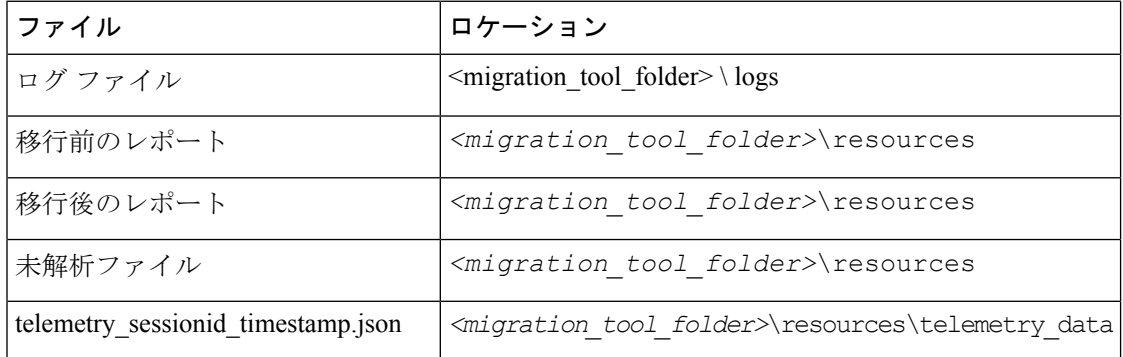